# **Popups and Popup Blockers**

7th December 2011 Lexington Senior Center Paul Lewis Paul@ ComputerHomeHelp.com

## **What's a Popup?**

- 1. Usually it's new browser window, containing:
	- a. advertising text, images and animation or
	- b. providing more information from the site you are currently visiting (eg. see Amazon - snow blowers)
	- c. A WARNING message that is part of a scam

[http://www.amazon.com/s/ref=nb\\_sb\\_noss?url=search-alias%3Dtools&field-keywords=snow+blower&x=0&y=0](http://www.amazon.com/s/ref=nb_sb_noss?url=search-alias%3Dtools&field-keywords=snow+blower&x=0&y=0)

2. Sometimes it may look like a popup but it is really an image on the same web-page that looks like a popup window

[http://www.amazon.com/gp/product/B0013FRNKG/sr=8-1/qid=1323180404/ref=olp\\_product\\_details?](http://www.amazon.com/gp/product/B0013FRNKG/sr=8-1/qid=1323180404/ref=olp_product_details?ie=UTF8&me=&qid=1323180404&sr=8-1&seller=) [ie=UTF8&me=&qid=1323180404&sr=8-1&seller=](http://www.amazon.com/gp/product/B0013FRNKG/sr=8-1/qid=1323180404/ref=olp_product_details?ie=UTF8&me=&qid=1323180404&sr=8-1&seller=)

### **Where do they come from?**

A new-window popup is created by a javascript or flash program that is part of the HTML code that created window that you just opened

Demo:

<http://www.tizag.com/javascriptT/javascriptpopups.php>

## **Popup Blockers 1**

All current browsers have some from of popup blocking capabilty

Some browsers are able to install additional blocking capability via a browser-extension eg AdBlock

<https://chrome.google.com/webstore/detail/gighmmpiobklfepjocnamgkkbiglidom>

AdBlock Plus and AdBlock Pro etc

Typically these blocking programs provide some level of customization.

## **Popup Blockers 2**

**Example of AdBlock Options** 

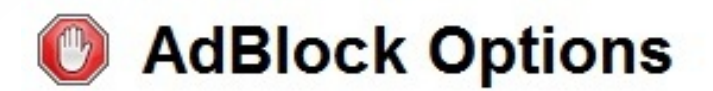

Did you know this is my full-time job?

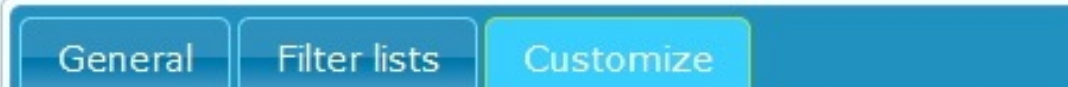

#### **Customize AdBlock**

The filter lists block most ads on the web. You can also:

#### **Block more ads:**

Block an ad by its URL Hide a section of a webpage

#### **Stop blocking ads:**

Show ads on a webpage or domain Show ads everywhere except for these domains...

**Manually edit your filters: Edit** 

### **Notes**

### How Popup Blockers work

<http://computer.howstuffworks.com/internet/basics/pop-up-blocker.htm>

### Review of Popup Blockers

<http://www.popup-killer-review.com/>

To See Chrome Plugins, for example Flash: chrome: //plugins

To see Chrome Extensions, for example AdBlock: chrome: //extensions/

Plugins vs Extensions

<http://colonelpanic.net/2010/08/browser-plugins-vs-extensions-the-difference/>